# **I-7017(F), M-7017 Quick Start Guide**

# **Warranty**

All products manufactured by ICP DAS are under warranty regarding defective materials for a period of one year from the date of delivery to the original purchaser.

#### **Warning**

ICP DAS assumes no liability for damages resulting from the use of this product. ICP DAS reserves the right to change this manual at any time without notification. The information furnished by ICP DAS is believed to be accurate and reliable. However, no responsibility is assumed by ICP DAS for its use, or for any infringements of patents or other rights of third parties resulting from its use.

#### **Packing List**

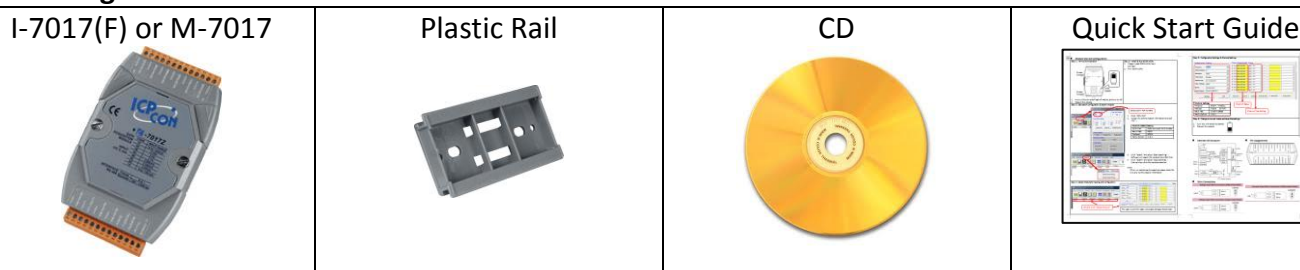

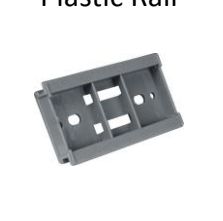

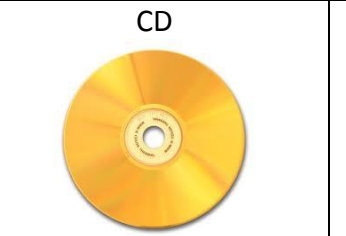

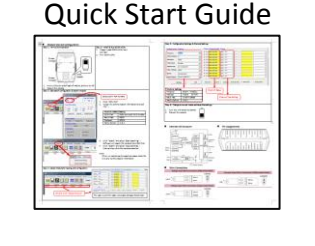

# **Internal I/O Structure < I-7017(F) > Pin Assignments < I-7017(F) >**

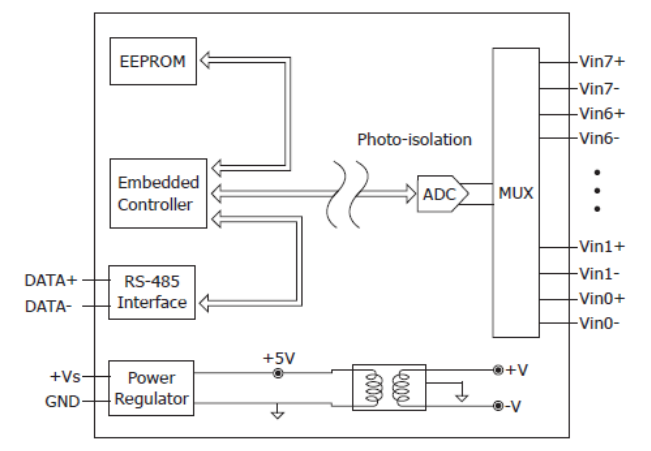

### **Internal I/O Structure < M-7017 > Pin Assignments < M-7017 >**

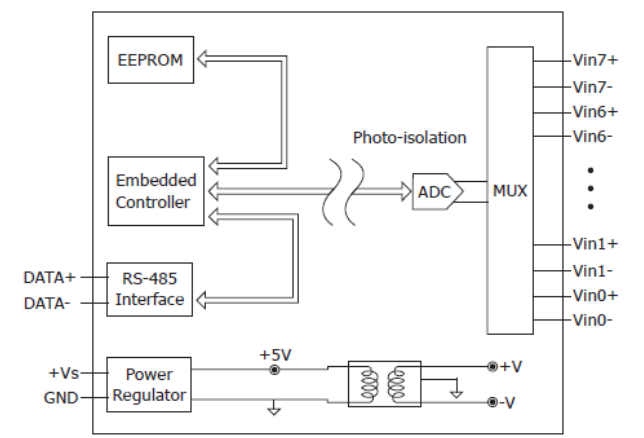

# **Wire Connections < M-7017 , I-7017(F) Channel 0 – 5 >**

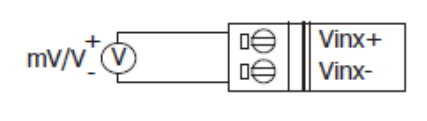

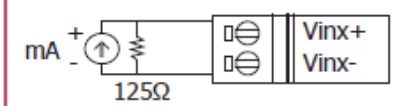

#### Requires Optional External 125 Ω Resistor

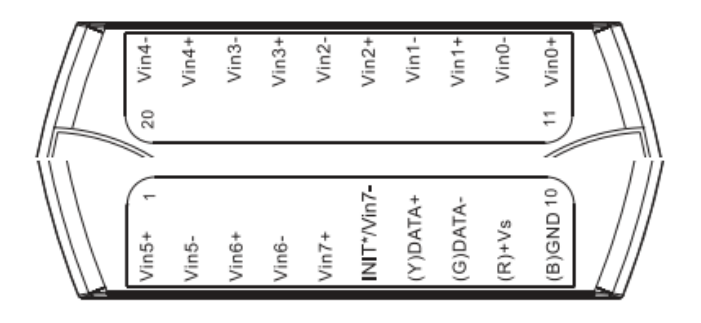

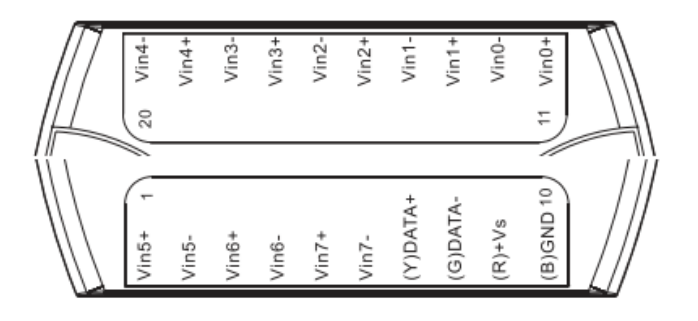

**Wire Connections**  $\lt$  **I-7017(F)** Channel  $6 - 7$  >

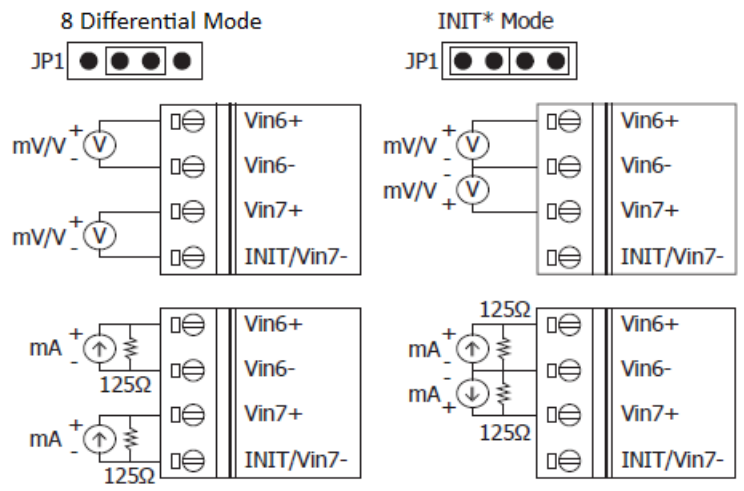

Requires Optional External 125 Ω Resistor

NOTE: I-7017(F) channel 6 and channel 7 can use single-end mode

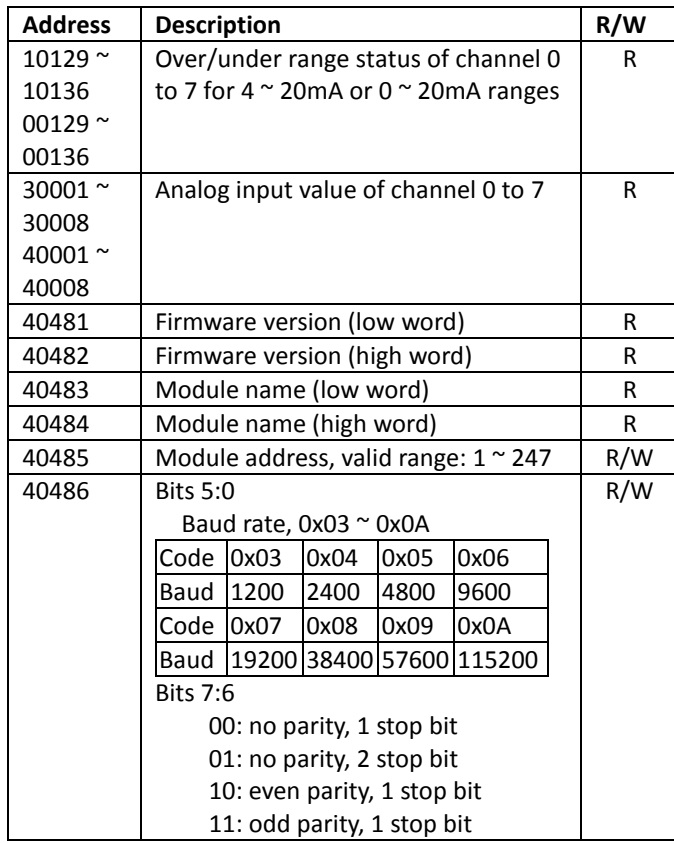

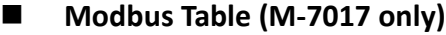

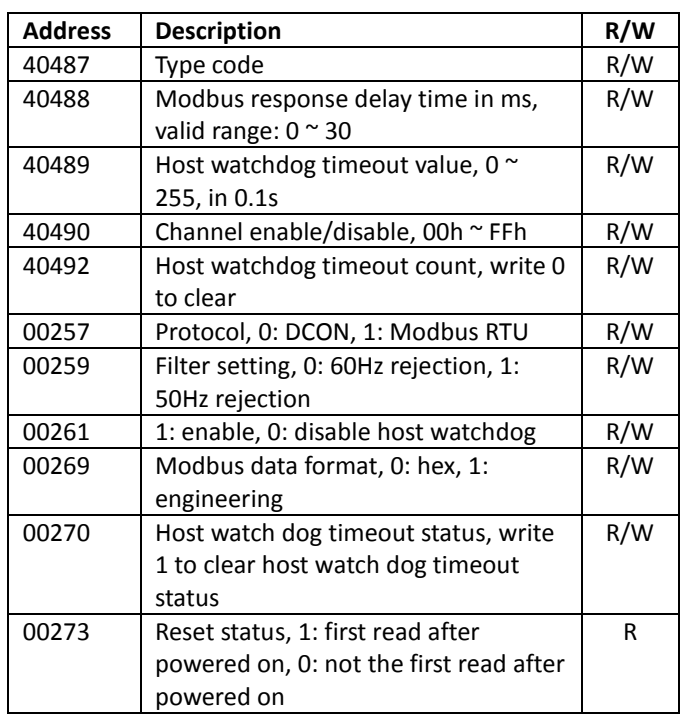

### **DCON Protocol**

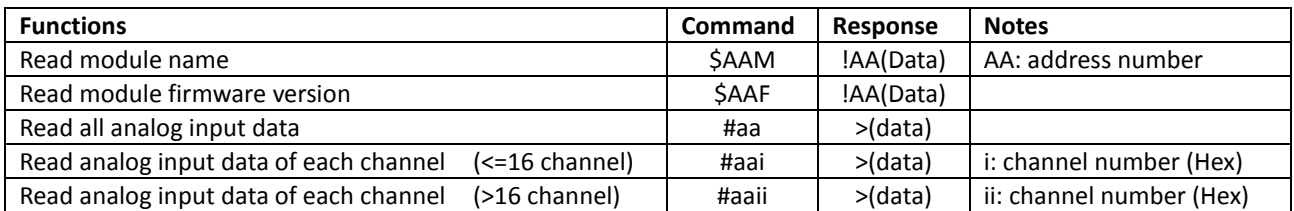

If you want to know the detail DCON protocol, please check it from CD or web CD path: \\napdos\7000\manual\ Web: ftp://ftp.icpdas.com/pub/cd/8000cd/napdos/7000/manual/

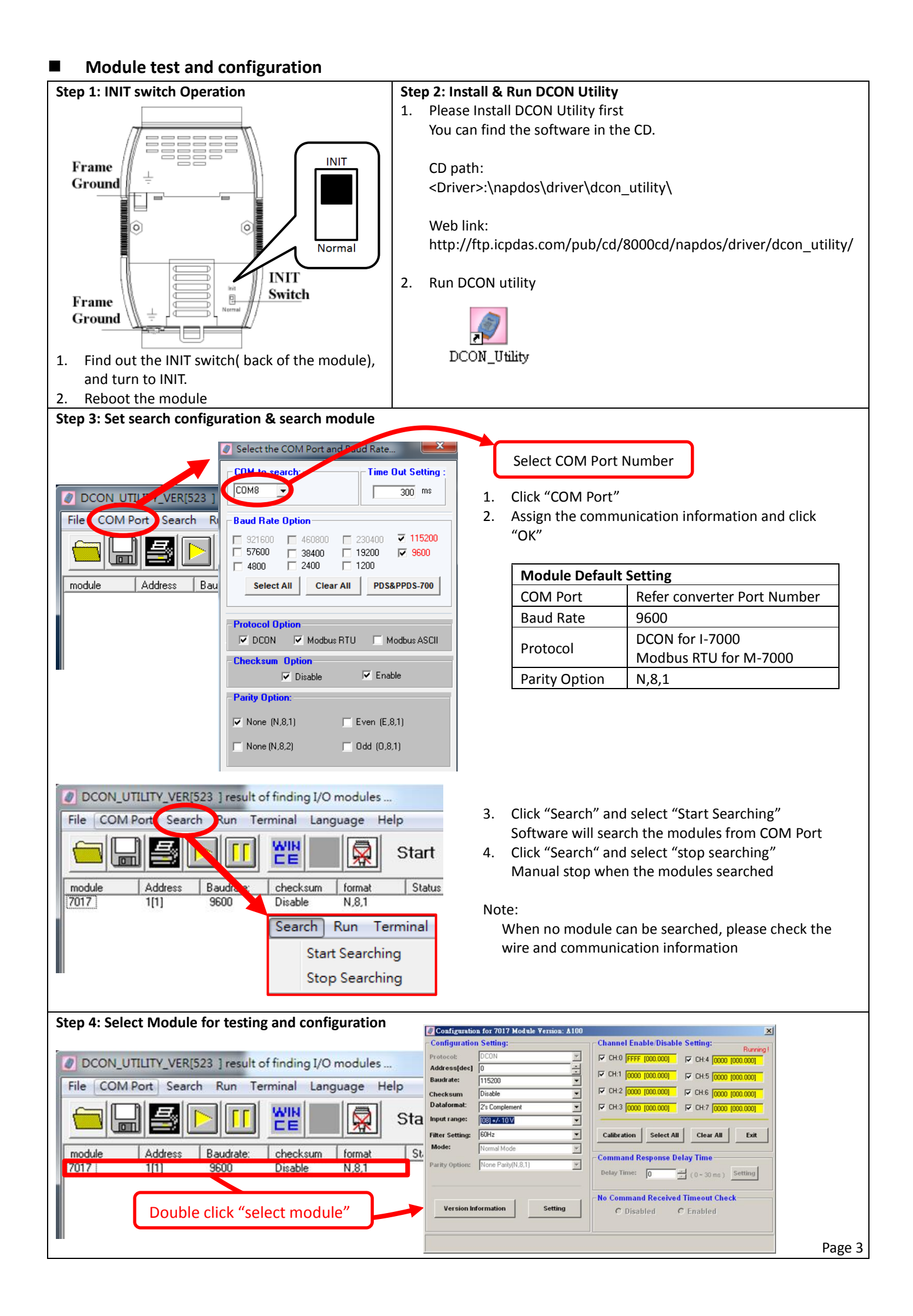

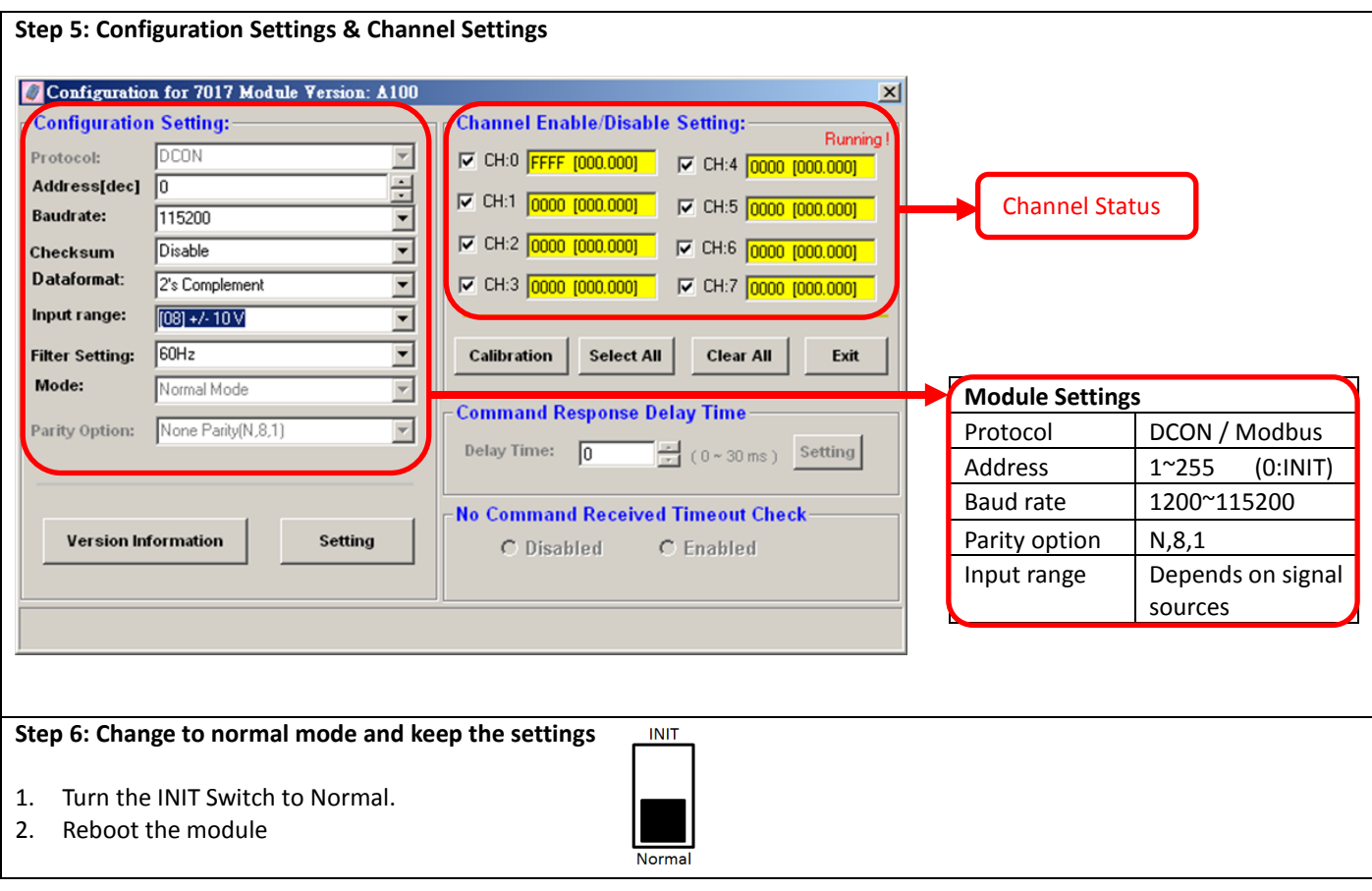

### **Trouble Shooting**

# **Q1. How to do when forgot module address or baud rate?**

Please turn to INIT mode, and run DCON Utility to search. The module supports DCON protocol at the INIT mode.

And the address is 0. The communication setting is "9600,N,8,1".

# **Q2. How to configure the I-7000 and M-7000 modules?**

ICP DAS provide DCON Utility to configure I-7000 and M-7000 modules.

Please download the last version from: http://ftp.icpdas.com/pub/cd/8000cd/napdos/driver/dcon\_utility/

# **Q3. What is individual channel configuration?**

I-7017(F) and M-7017 do not provide the "individual channel configuration". If you need this function, please refer I-7017Z or M-7017Z.

# **Q4. How to measure the current?**

I-7017(F) and M-7017 require optional external resistance (125Ω) for current measurement. Please refer wired connections diagram. And then select a suitable input range by DCON Utility. Or please use our I-7017(F)C or M-7017C modules.

# **Q5. How to calibrate the analog input module?**

Usually it is not necessary to calibrate the analog input module. However, in case you need to perform this operation, we provide a function to calibrate the module. Please refer to user manual 1.10. Notice:

1. Please update DCON Utility to version 5.2.3 or more.

# 2. Keep the module running more than 30 minutes to warm-up.

# **Q6. How to programming with I-7000 or M-7000 by C#, VB, VC?**

ICP DAS I-7000 and M-7000 series both support DCON protocol. And Only M-7000 series supports Modbus protocol. For DCON protocol, please download SDK and Demo from:

http://ftp.icpdas.com/pub/cd/8000cd/napdos/driver/dcon\_dll\_new/

For Modbus protocol, please refer this web link:

http://www.icpdas.com/products/PAC/i-8000/modbus.htm

If there is any other question, please feel free to contact us. Email: service@icpdas.com Website: http://www.icpdas.com.tw/contact\_us/contact\_us.html